Jorie DiCamillo, Principal Shelby Jones, AP

This is a digital resource guide to help you find information and answers to your questions. In this new learning environment, we will not have all of the answers; however, we will do our best to locate and share information with you so that you and your child can more fully concentrate on the important business of learning. We want our students to become confident, competent and enthusiastic digital learners. With that vital goal in mind, this tool includes all the information to get started.

## **RESOURCE LIST**

[Reconnect.ccsd.net](https://ccsd.net/schools/back-to-school/index.php) is a complete guide to information for the new online school year. Each section includes essential information and interactive links. Topics covered include: FULL-TIME DISTANCE EDUCATION ACCESS TO TECHNOLOGY STAYING INFORMED Reconnecting with Our Students REGISTRATION FOOD SERVICE HEALTH AND WELLNESS SCHOOL YEAR CALENDAR

## **GOOGLE/CANVAS/INFINITE CAMPUS ACCOUNTS**

PARENT RESOURCES to community resources and more

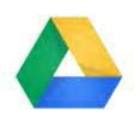

CCSD has merged all login credentials to student accounts into one login. Students will use their [email@nv.ccsd.net](mailto:email@nv.ccsd.net) to access Google, Infinite Campus, and Canvas.

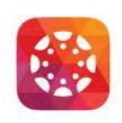

CCSD is NOT resetting passwords this year. Students \*should\* be able to log into your Google Account with their existing user name/password from last school year. *What, forgot your password?* Reset it at [myaccount.ccsd.net](http://myaccount.ccsd.net/) or call User Support at 702-799-3300. We recommend students use their student number as their log in.

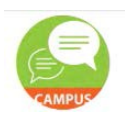

*Students must have their username/login as soon as possible. They cannot engage in distance learning without it!*

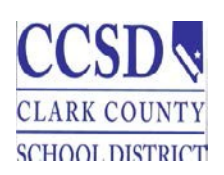

571 Greenway Road, Henderson, NV 89015 Phone (702) 799-0500 Fax (702)-799-0511

# **Ulis Newton Elementary School**

City of Henderson Elementary School

## **CANVAS LEARNING MANAGEMENT SYSTEM**

Many of you are not familiar with the Canvas Learning Management System - the platform that we will be using this school year for distance learning. Here are some resources to get you started.

Here is a great video introduction which provides a general overview of the **Canvas Dashboard,** so you can begin to become comfortable navigating the system. Canvas LMS - [Student Orientation](https://www.youtube.com/watch?v=x3j8V-uLkNw) Tour

If you need to know how to do something specific, use **The Canvas Student Guide** to find that information. You can view it here: Canvas [Student](https://community.canvaslms.com/t5/Student-Guide/tkb-p/student) Guide

You'll also want to download the **Canvas Student App** to your device. Here is a video to guide you: [Canvas](https://community.canvaslms.com/t5/Video-Guide/Canvas-Student-App/ta-p/384213) [Student](https://community.canvaslms.com/t5/Video-Guide/Canvas-Student-App/ta-p/384213) App

## Here is a great Orientation Resources to Canvas

- Infographic: Ten Things to Know when Getting Started in Canvas. <https://bit.ly/canvasstudent10>
- Passport to Canvas: Self-paced course found from the Help button in the global navigation bar.

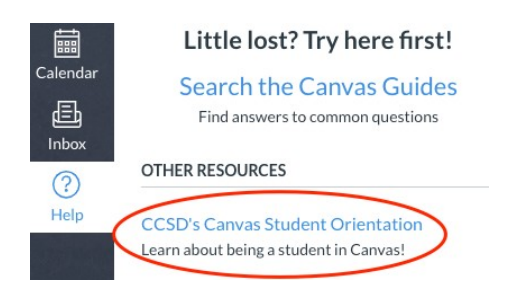

# **Now it is time to practice: (\*SEE PAGE 1 if you forgot your password)**

- 1. Make sure your device is up to date in software. (page 3 will help you update)
- 2. Log in to Canvas [through](http://clever.ccsd.net/) Clever [clever.ccsd.net](http://clever.ccsd.net/)
- 3. Click on the Help icon on the bottom left.
- 4. Click on "CCSD'S Canvas Student Orientation" [\(https://ccsd.instructure.com/courses/1241008\)](https://ccsd.instructure.com/courses/1241008)
- 5. Click +Join/Enroll in the course.
- 6. Click Blue Enroll in the course.

CLARK COUNTY SCHOOL DISTRICT **PASSPORT TO CANVAS** 

Now, you are enrolled in Passport to Canvas. This is your orientation to Canvas. It will provide you everything you need to know about using Canvas in your classes, and you'll earn some badges along the way!

# *\*\*\*\*You need to complete this before the first day ofschool!\*\*\*\**

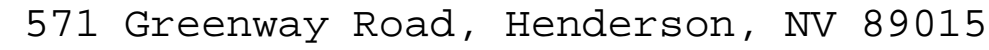

Phone (702) 799-0500 Fax (702)-799-0511

# **Ulis Newton Elementary School**

City of Henderson Elementary School

*Troubleshooting: You may need to update your Chromebook to the latest version*

#### **Updating Your Chromebook**

- 1. Log in to your Chromebook using your student login
- 2. Click on the time and date icon, bottom left side of the screen

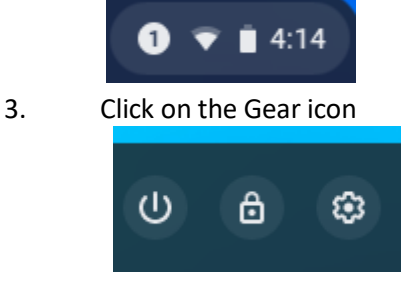

4. Go to the "About Chrome OS" tab on the left side of the screen

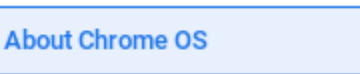

5. Click on the Check for updates tab.

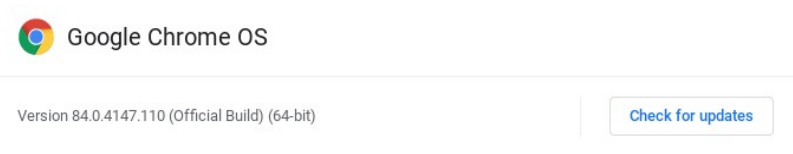

5. The computer will update and prompt you to restart.

## **MUST KNOW INFORMATION FOR PARENTS**

I suggest that you start by reviewing the Student Resources List we've provided to become familiar with the student side of using Canvas.

Then, get the Parent Canvas App! Here is a GREAT video for learning how you can support your student using the Canvas LMS App! Visit: Canvas LMS for [Parents](https://youtu.be/t-5sWZODhY8)

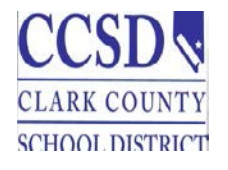

571 Greenway Road, Henderson, NV 89015 Phone (702) 799-0500 Fax (702)-799-0511

# **Ulis Newton Elementary School**

CITY OF HENDERSON ELEMENTARY SCHOOL

## **STUDENT & PARENT TUTORIALS FOR GOOGLE APPS & MORE**

Want or need to know more about tools your student may use during distance education? Visit: [Student](https://docs.google.com/spreadsheets/d/1_S9A45vTRArvGC7OUwfCzEwRgNRUypjLNlX9vO8_MOs/htmlview?pru=AAABc8o6FGU%2AZ4k2wxGKKJyCdpWO7aQkxw&amp%3Bfbclid=IwAR2GgDoEidFF8B9P5dWkKhMzjYYgIAEeshK6tD7CN6h7zzFkmc-Hbq8Qz_4) [&](https://docs.google.com/spreadsheets/d/1_S9A45vTRArvGC7OUwfCzEwRgNRUypjLNlX9vO8_MOs/htmlview?pru=AAABc8o6FGU%2AZ4k2wxGKKJyCdpWO7aQkxw&amp%3Bfbclid=IwAR2GgDoEidFF8B9P5dWkKhMzjYYgIAEeshK6tD7CN6h7zzFkmc-Hbq8Qz_4) Parent Tutorials for Distance Learning

## **TECHNOLOGY/INTERNET CONNECTIVITY ASSISTANCE NEEDS**

If your family is in need of technology/internet connectivity assistance, call the Family Support Center at 888- 676-2476 or visit their website at **[connectingkidsnv.org](https://connectingkidsnv.org/clark-county-school-district/)**

Families will receive the log in for the Google Meets session from your classroom teacher. In addition, our website, Facebook, and Twitter are a great way to link to clever and all of our programs.

#### **Helpful phone numbers:**

- Ms. Kohley, School Clerk 702-799-0500, ext. 4006
- Ms. McCoy, Office Manager 702-799-0500, ext. 4100
- Ms. Grijalva, GATE Department [-calcakb@nv.ccsd.net](mailto:calcakb@nv.ccsd.net)
- Ms. Bitar, School counselor- bitarkl@nv.ccsd.net
- Mr. David Jones, Site Based Tech- jonesde1@nv.ccsd.net

## **FIRST DAY OF SCHOOL!**

#### *How do students get into classes on the first day of school?*

- 1. Students will log into clever.ccsd.net to get into canvas a minimum of 5 minutes before their first class.
- 2. All face to face synchronous instruction will start at 9:00 Monday through Friday.
- 3. Navigate their teacher's course card to the first day instructions on their home page.

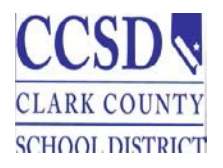

571 Greenway Road, Henderson, NV 89015

Phone (702) 799-0500 Fax (702)-799-0511